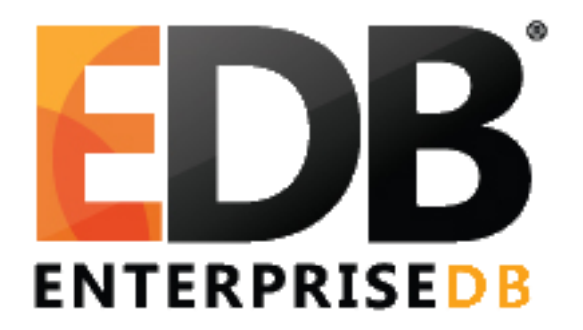

### EDB Ark 2.0

**Release Notes**

**September 30, 2016**

EnterpriseDB Corporation, 34 Crosby Drive Suite 100, Bedford, MA 01730, USA **T** +1 781 357 3390 **F** +1 978 589 5701 **E** info@enterprisedb.com **www**.enterprisedb.com

EnterpriseDB Corporation. All Rights Reserved.

# **Table of Contents**

**[Introduction](#page-2-0)** [EDB Ark 2.0 Features](#page-2-1) **[Installation](#page-3-0) [Documentation](#page-4-0)** [Platform Support and System Requirements](#page-4-1) [How to Report Problems](#page-4-2)

# <span id="page-2-0"></span>**1 Introduction**

EDB Ark automatically provisions EDB Postgres Advanced Server or PostgreSQL databases in single instances, high-availability clusters, or application development sandboxes in a private cloud. EDB Ark allows service providers and organizations to offer elastic and highly scalable database-as-a-service (DBaaS) environments while freeing DBAs and application developers from the rigors of setting up and administering modern and robust database environments. EDB Ark provides a GUI Console as well as an API to support integration into custom IT environments or PaaS platforms, and includes the ability to define templates to support standardized configurations and a variety of deployment needs.

In minutes, EDB Ark configures a cluster of database machines with:

- Streaming replication
- Connection pooling
- Load balancing
- Automatic failover (transaction or recovery time preferred)
- Secure data encryption
- Rotating user-scheduled backups
- Point-in-time recovery
- Elastic storage
- Elastic scale out

### <span id="page-2-1"></span>**2 EDB Ark 2.0 Features**

The major highlights of this release include:

#### ● **Support for RHEL OpenStack Kilo, Icehouse**

- EDB Ark is provided as an image that can be installed (or imported) using the OpenStack dashboard GUI or OpenStack Glance command line. The installation includes a GlassFish application server, the Ark Console application, and a Postgres 9.4 database to maintain the Ark metadata.
- Once installed, an Openstack administrator and Ark administrator work together to make sure systems and users are configured appropriately to access the Ark Console and deploy database clusters.
- See Chapter 3 & Chapter 5 of the EDB Ark Administrative User Guide for more information.

EnterpriseDB Corporation. All Rights Reserved.

#### ● **Self Service GUI Console**

- Any user with appropriate permissions can create an instance or a cluster. They specify a name, type of DB & server class, configure number of nodes, storage size, encryption and backup settings.
- Users can manage and use backups, monitor system usage and event logs, and manually scale their databases.
- See Chapter 3 of the EDB Ark Getting Started Guide for more information.

#### **● JSON compatible API**

- The API offers a complete set of management and provisioning primitives to enables orchestration and provisioning of application and database together during development / test.
- The API can also be used to integrate with various PaaS platforms that manage database lifecycles.
- See Chapter 14 of the EDB Ark Getting Started Guide for more information.
- **Admin functionality in Ark Console**
	- An Admin tab is exposed to administrators to configure Server types (i.e. RHEL 6.6\_x86\_64) and database engines (i.e. EDB Postgres Advanced Server 9.5 with optional packages), for use by end users.
	- A DBA tab exposes views that contain information about current clusters and cluster creation history for administrators.
	- See Chapter 4 of the EDB Ark Administrative User Guide for more information.

#### ● **Management of the Console**

- An administrator of EDB Ark will need to understand how to start / stop the console, customize the UI, enable console backups and recovery, and ensure email notifications are configured.
- See Chapter 6-8 5.1.1 of the EDB Ark Administrative User Guide for more information.

## <span id="page-3-0"></span>**3 Installation**

EDB Ark 2.0 is packaged and delivered as an image that can be installed into a RHEL OpenStack Kilo or Community OpenStack Icehouse or Kilo release.

By default, Ark installs with DB Engines configured for PostgreSQL or Advanced Server 9.5 and 9.4. These DB Engines use yum URLs to stay up to date with new minor releases of these database versions. You will need an account on yum.enterprisedb.com to get and keep the software up to date[.](http://www.enterprisedb.com/documentation/)

Please refer to the EDB Ark 2.0 Administrative User Guide Chapter 3 for more information.

### <span id="page-4-0"></span>**4 Documentation**

Administrator & Getting Started Documentation for EDB Ark 2.0 are available on the EDB Documentation pages

<http://www.enterprisedb.com/products-services-training/products/documentation>

### <span id="page-4-1"></span>**5 Platform Support and System Requirements**

EDB Ark 2.0 is packaged and delivered as an image that can be installed into a RHEL OpenStack Kilo or Community OpenStack Icehouse or Kilo release. Ark supports provisioning on the following: RHEL / CentOS  $6 & 764$  bit.

### <span id="page-4-2"></span>**6 How to Report Problems**

To report any issues you are having please contact EnterpriseDB's technical support staff:

- Email: support@enterprisedb.com
- Phone: +1-732-331-1320 or 1-800-235-5891 (US Only)